## **Configuração Agendamento Wi-Fi ZeusOS**

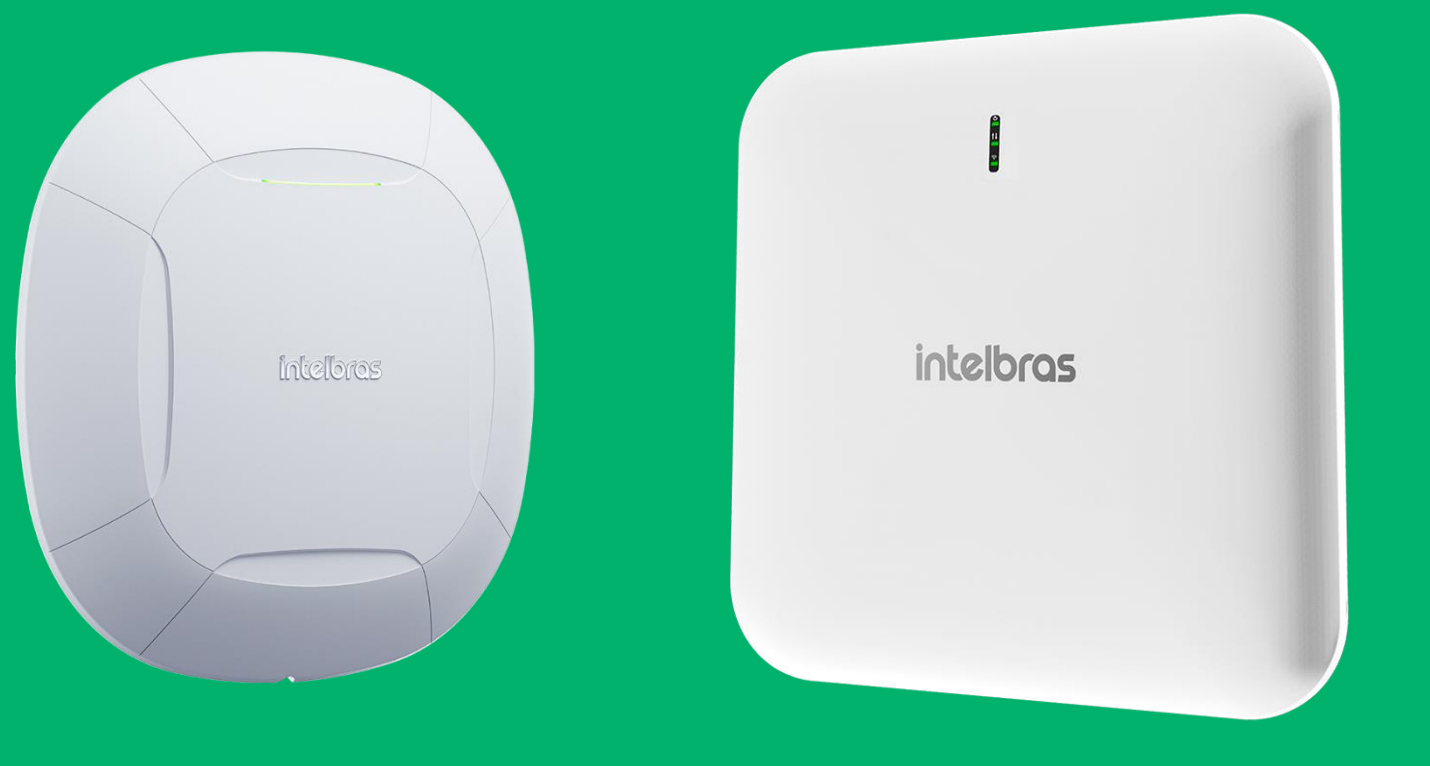

#### intelbras

#### **Agendamento Wi-Fi**

Para realizar a configuração de agendamento Wi-Fi, precisamos ir em Wireless > Wireless 2.4 GHz > SSID > Agendamento Wi-Fi. Para configurar basta ativar e adicionar o intervalo.

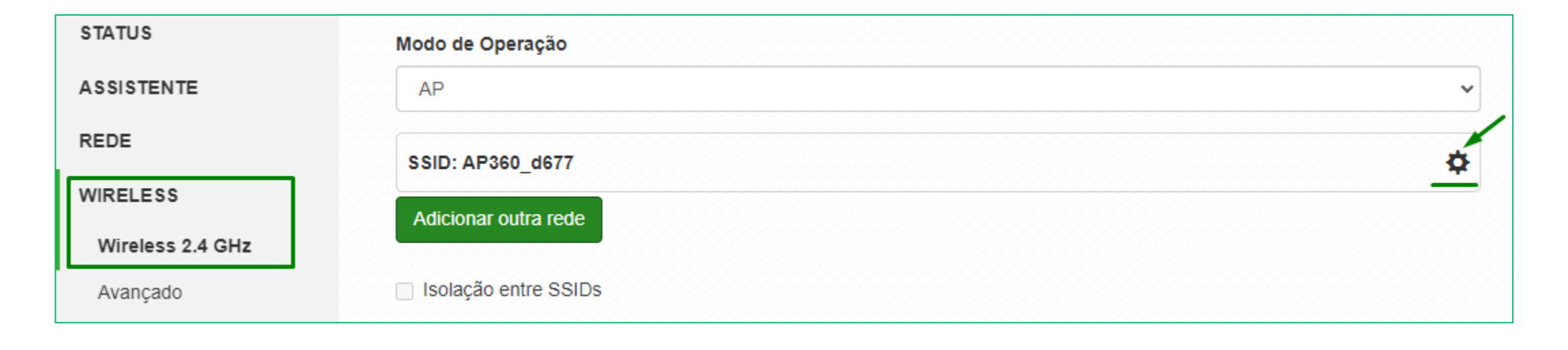

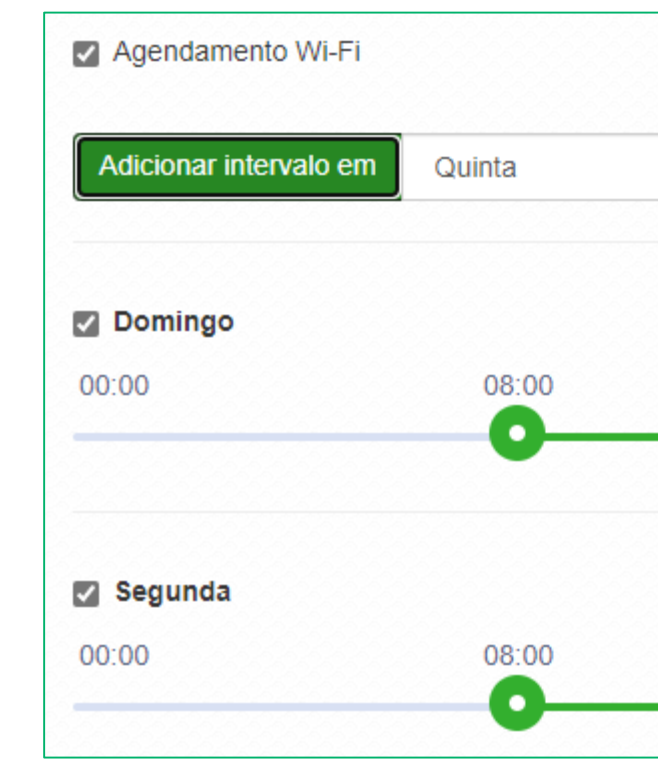

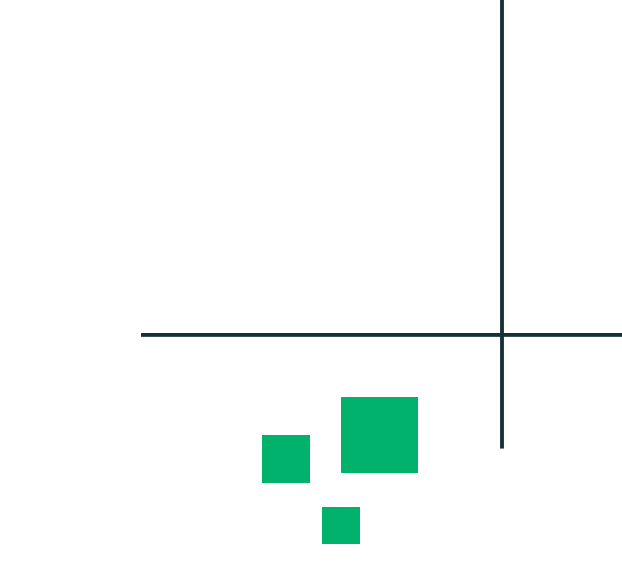

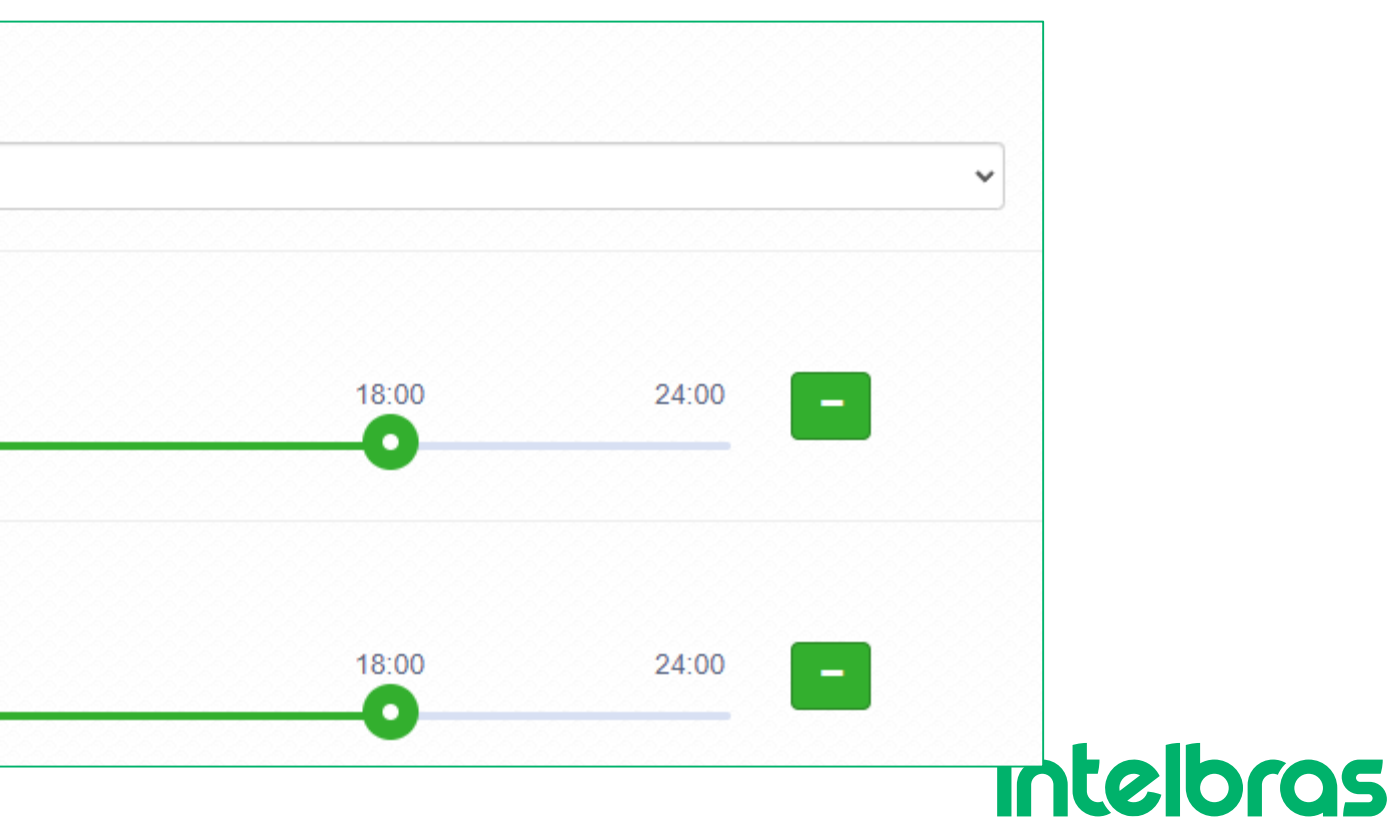

#### **Agendamento Wi-Fi**

Para configurar basta ativar e adicionar o intervalo.

Seguindo o exemplo ao lado, o Wi-Fi ficará disponível para conectarmos apenas no período que está em verde.

Um horário bem comum de ser usado também, é disponibilizar o Wi-Fi apenas no horário de almoço.

Lembrando que são exemplos, selecione o melhor horário para seu cenário.

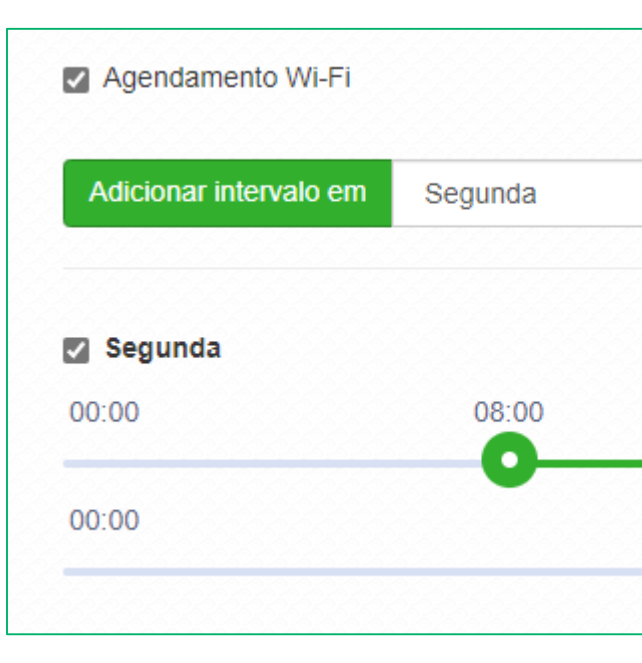

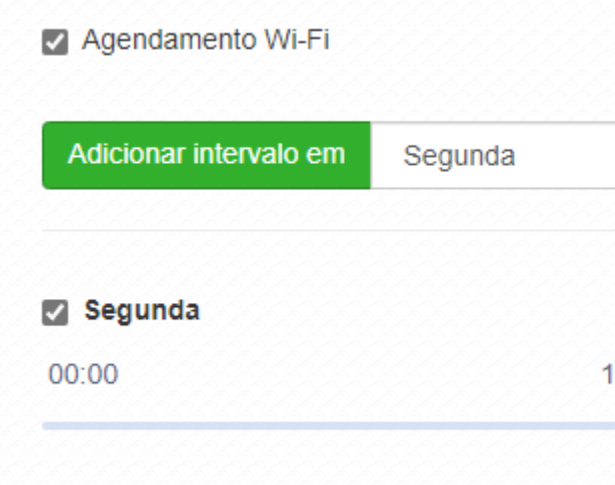

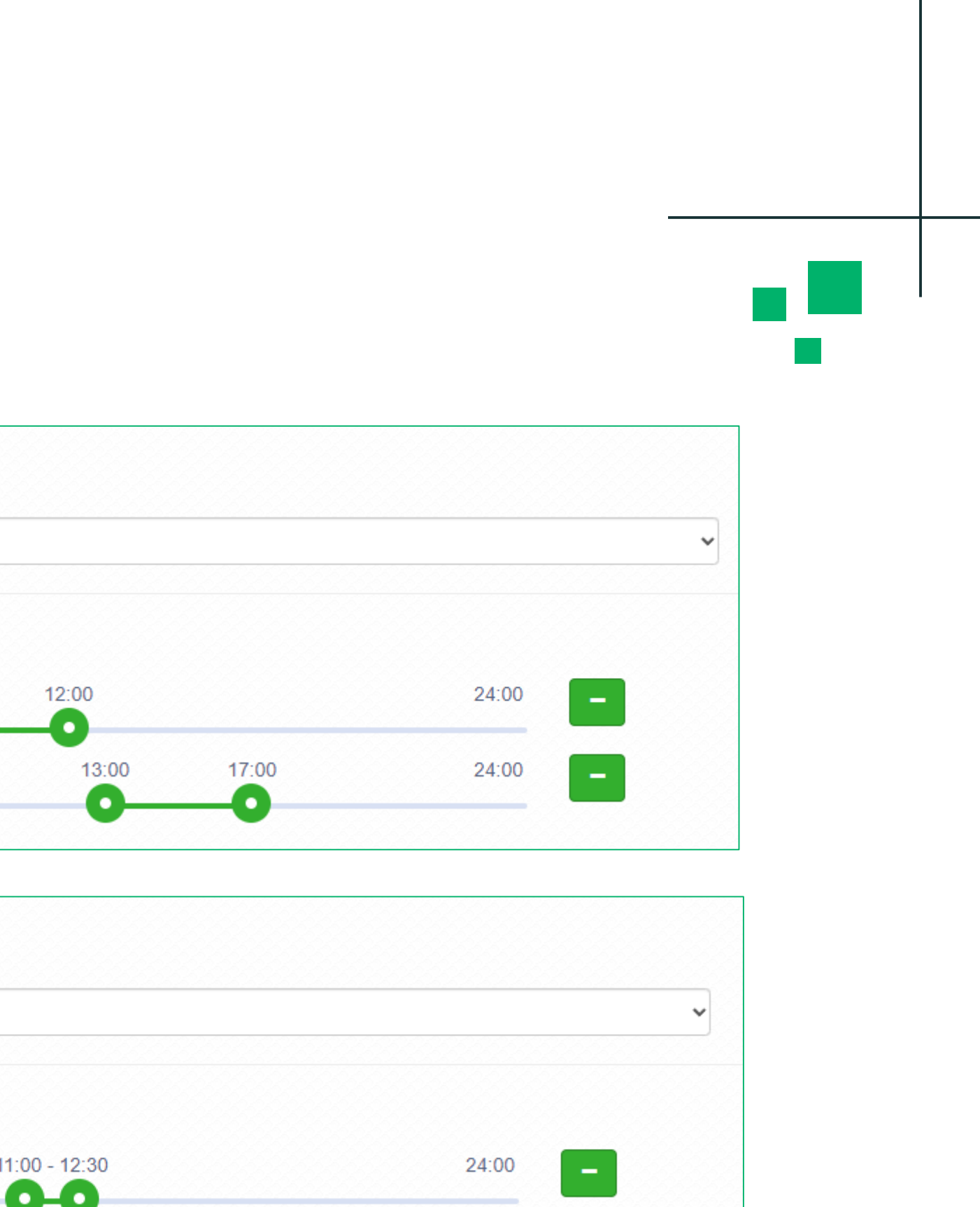

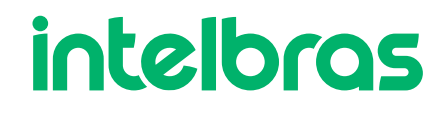

### **Aplicar as configurações**

Após finalizarmos a configuração, devemos clicar no botão **Alterar > Salvar > Aplicar Configurações.** 

O AP irá reiniciar e voltar com as configurações realizadas.

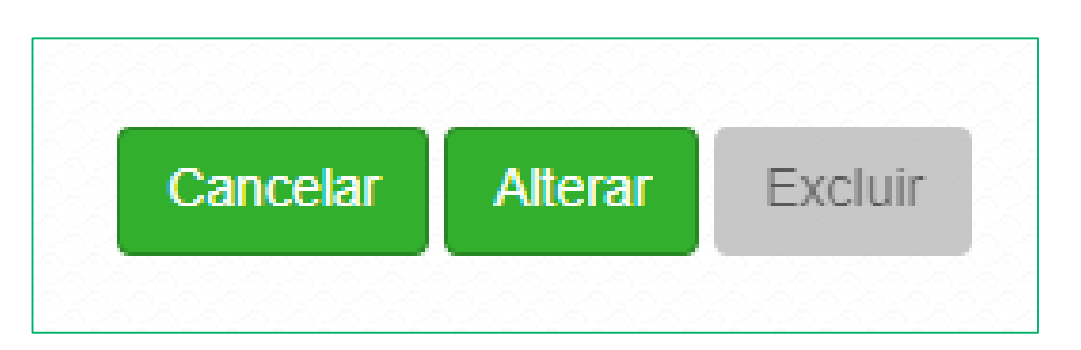

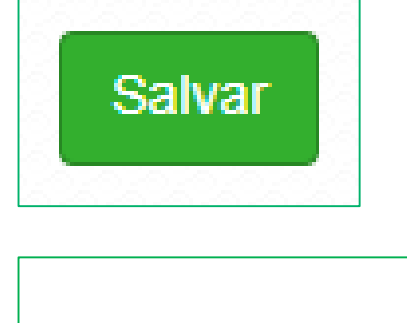

ଈ

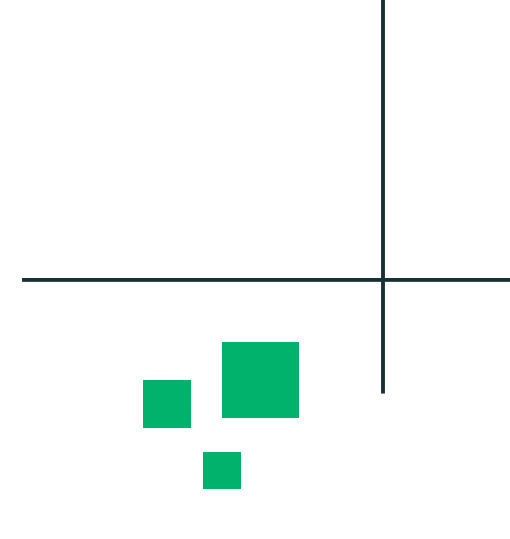

#### Aplicar Configurações

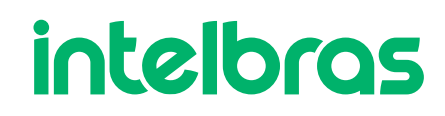

w

# intelbras

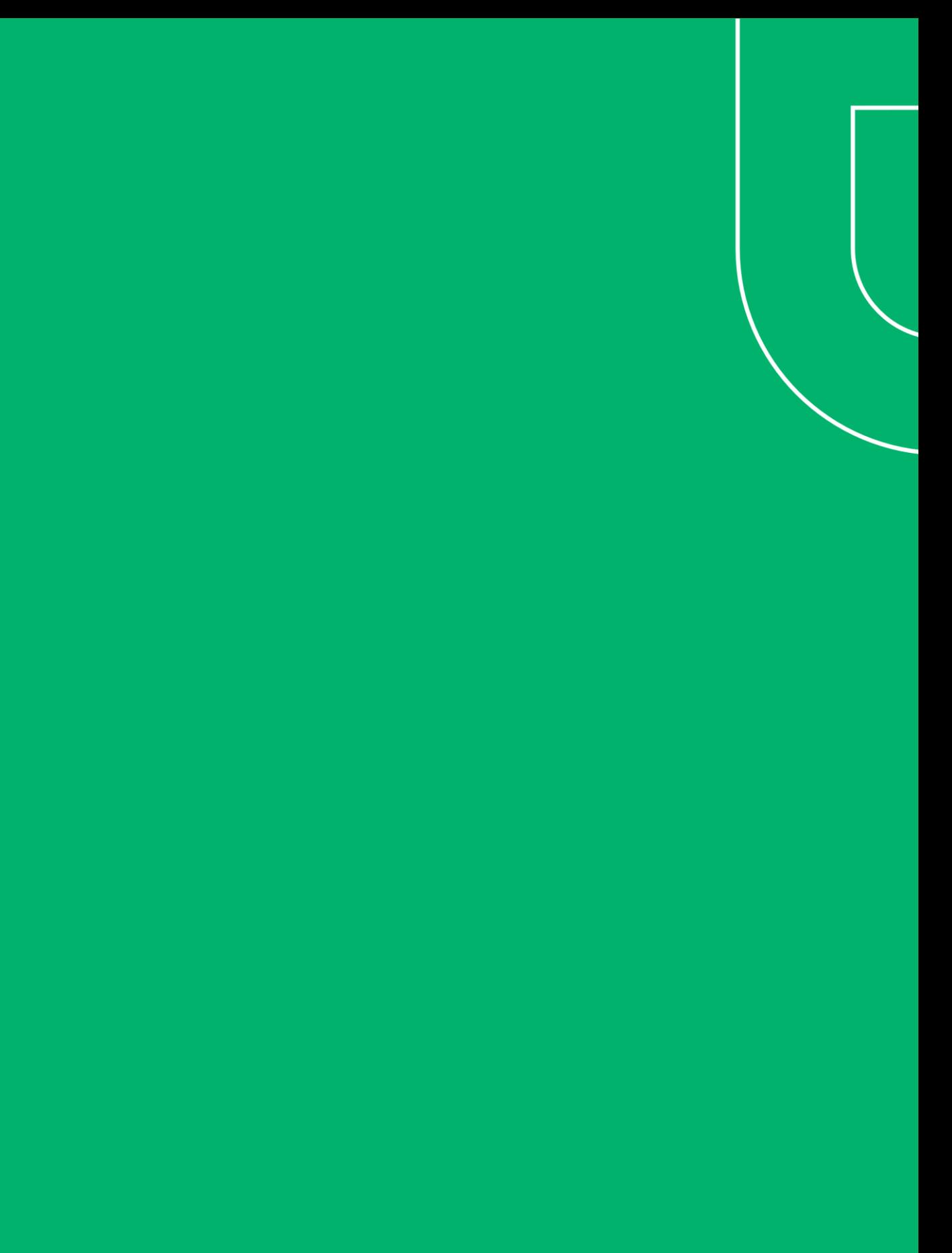